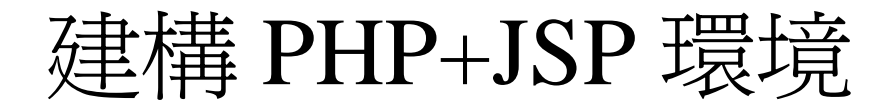

# 2007.08.29

魔人啾啾 [http://faith.why3s.cc](http://faith.why3s.cc/)

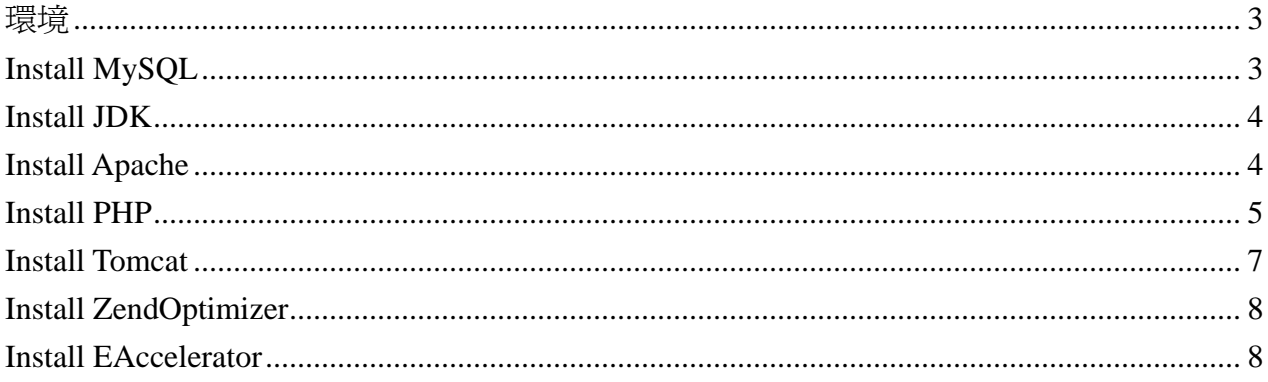

<span id="page-2-0"></span>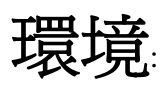

CentOS4.0

安裝版本與下載路徑: JDK 5.0: http://java.sun.com/javase/downloads/index\_jdk5.jsp Apache 2.0.5.9: http://ftp.mirror.tw/pub/apache/httpd/httpd-2.0.59.tar.gz Tomcat 4.1.36: http://ftp.tcc.edu.tw/pub/Apache/tomcat/tomcat-4/v4.1.36/bin/apache-tomcat-4.1.36.tar.gz JK 1.2.25(mod\_jk): http://www.apache.org/dist/tomcat/tomcat-connectors/jk/source/jk-1.2.25/tomcat-connectors-1.2.2 5-src.tar.gz PHP 4.4.7: http://tw2.php.net/get/php-4.4.7.tar.gz/from/a/mirror MySQL 4.1.22: http://dev.mysql.com/downloads/mysql/4.1.html Eaccelerator 0.9.5.1: http://bart.eaccelerator.net/source/0.9.5.1/ ZendOptimizer 3.3.3: http://www.zend.com/downloads

#### 開始安裝:

# **Install MySQL**:

 cd /usr/local/src/ tar -zxvf mysql-max-4.1.20-pc-linux-gnu-i686.tar.gz

 ln -s /usr/local/src/mysql-max-4.1.20-pc-linux-gnu-i686 /usr/local/mysql cd /usr/local/mysql

 groupadd mysql useradd -g mysql mysql

scripts/mysql\_install\_db --user=mysql

 chown -R root . chown -R mysql data chgrp -R mysql .

bin/mysqld\_safe --user=mysql &

cp support-files/my-medium.cnf /etc/my.cnf

Boot Start:

<span id="page-3-0"></span> vi /etc/rc.d/rc.local /usr/local/mysql/bin/safe\_mysqld --user=mysql &

## **Install JDK**:

 chmod 755 JDK1.5.0.rpm.bin ./JDK1.5.0.rpm.bin

 Set PATH: vi /etc/profiles JAVA\_HOME=/usr/java/jdk\_1.5.0/ PATH=\$PATH:\$JAVA\_HOME/bin export PATH JAVA\_HOME

source /etc/exports

# **Install Apache**:

 cd /usr/local/src/ tar -zxvf httpd-2.0.59.tar.gz

 Configure: ./configure \ --prefix=/usr/local/apache \ --enable-modules=so \ --enable-mods-shared=most \ --enable-v4-mapped \ --enable-proxy \ --enable-ssl \ --enable-proxy-http \ --enable-proxy-ftp \ --enable-cache \ --enable-disk-cache \

--enable-mem-cache \

--enable-so \

--enable-speling \

--enable-cgi \

--with-ssl=/usr/share/ssl

<span id="page-4-0"></span>make;make install

 Boot start: vi /etc/rc.d/rc.local /usr/local/apache/bin/apachectl start

### **Install PHP**:

Check RPM Install:

yum -y install libselinux\*

yum -y install libc-client\*

yum -y install bzip\*

yum -y install gmp\*

yum -y install curl\*

yum -y install xmlsec\*

yum -y install net-snmp\*

yum -y install cyrus-imapd\*

yum -y install gd

yum -y install libpng\*

yum -y install zlib\*

yum -y install bison

yum -y install flex

yum -y install openssl\*

yum -y install gtkspell\*

yum -y install autoconf

yum -y install libtool

yum -y install libjpeg-devel

yum -y install libjpeg

Configure:

./configure \

--prefix=/usr/local/php \

--with-mysql=/usr/local/mysql \

--with-apxs2=/usr/local/apache/bin/apxs \

--with-config-file-path=/etc  $\setminus$ 

 $-$ with-gd  $\setminus$ 

```
-with-gettext \
```
 $-$ with-zlib \

```
 --with-kerberos \
```

```
 --with-imap-ssl \
```

```
-with-snmp \
 --with-openssl \ 
-with-zlib \
 --with-iconv \ 
--with-imap \setminus-with-bz2 \setminus --with-curl \ 
 --without-gdbm \ 
-with-gmp \setminus-with-png \langle --with-pspell \ 
-with-xml \setminus --with-layout=GNU \ 
 --with-pic \ 
 --enable-mbstring \ 
 --enable-roxen-zts \ 
 --enable-magic-quotes \ 
 --enable-libgcc \ 
 --enable-versioning \ 
 --enable-bcmath \ 
 --enable-calendar \ 
 --enable-exif \ 
--enable-ftp \setminus --enable-filepro \ 
 --enable-shared \ 
 --enable-static \ 
 --enable-fast-install \ 
 --enable-zend-multibyte \ 
 --enable-memory-limit \ 
 --enable-experimental-zts \ 
 --enable-safe-mode \ 
 --enable-ucd-snmp-hack \ 
 --enable-bcmath \ 
 --enable-pic \ 
 --enable-inline-optimization \ 
 --enable-force-cgi-redirect \ 
 --enable-sockets \ 
 --enable-sysvsem \ 
 --enable-track-vars \ 
 --enable-trans-sid \ 
 --enable-yp \
```

```
 --enable-wddx \ 
 --enable-gd-native-ttf \ 
 --enable-shmop \ 
 --enable-dbx \ 
 --enable-dio \ 
 --enable-mbstr-enc-trans \ 
 --enable-mbregex \ 
 --disable-debug \ 
 --disable-rpath
```
make;make install

cp /usr/local/src/php4.4.7/php.ini-recommended /etc/php.ini

 Setup Apache: vi /usr/local/apache/conf/httpd.conf

 AddType application/x-httpd-php .php LoadModule php4\_module modules/libphp4.so

/usr/local/apache/apachectl restart

### **Install Tomcat**:

 cd /usr/local/ tar -zxvf apache-tomcat4.1.3.6.tar.gz

Compile mod\_jk:

 cd /usr/local/src/ tar -zxvf tomcat-connectors-1.2.25-src.tar.gz

 Configure: ./configure --with-apxs=/usr/local/apache/bin/apxs

 vi /usr/local/apache/conf/httpd.conf LoadModule jk\_module modules/mod\_jk.so

<VirtualHost \*:80>

JkMount /\*.jsp ajp13

</VirtualHost>

<span id="page-7-0"></span>/\* JSP 檔案存放路徑預設為/usr/local/tomcat/webapps/ROOT

- \* 所以 Apache 預設目錄/usr/local/apache/htdocs/下是看不到 JSP 的
- \* 假設您有在下層的目錄/usr/local/tomcat/webapps/ROOT/dir1

\* 那麼

- \* <VirtualHost \*:80>
	- \* JkMount /\*.jsp ajp13
	- \* JkMount /dir1/\*.jsp ajp13 //多加此筆並依此類推
	- \* </VirtualHost>

/\*

# **Install ZendOptimizer**:

 //建議先把 Apache 以及 PHP 環境建構起來 //因為安裝時會修改到 php.ini 檔案

./install.sh

# **Install EAccelerator**:

 cd /usr/local/src/ tar -zxvf eaccelerator-0.9.5.1.tar.gz

/usr/local/php/bin/phpize

 ./configure \ --enable-eaccelerator=shared \ --with-php-config=/usr/local/php/bin/php-config

make;make install

編譯完成後請紀錄 eaccelerator.so 檔案位置

Setup php.ini:

vi /etc/php.ini

extension="/usr/local/php/20020429-zts/eaccelerator.so"

 eaccelerator.shm\_size="16" eaccelerator.cache\_dir="/phpcache" eaccelerator.enable="1" eaccelerator.optimizer="1" eaccelerator.check\_mtime="1" eaccelerator.debug="0" eaccelerator.filter="" eaccelerator.shm\_max="0" eaccelerator.shm\_ttl="0" eaccelerator.shm\_prune\_period="0" eaccelerator.shm\_only="0" eaccelerator.compress="1" eaccelerator.compress\_level="9"

 mkdir /phpcache chmod 777 /phpcache

#### Testing:

重新啟動服務 Apache 以及 Tomcat 在 Apache 家目錄下建立一個.php 檔案測試 在 Tomcat 家目錄下建立一個.jsp 檔案測試

心得感想:

1.RPM 套件需確實安裝到, 如 gcc,gcc-devel..etc 2.編譯 mod\_jk.so 發生了時間不同步的問題 ntpdate -n tock.stdtime.gov.tw 應該可以解決該問題